# **РОЗРОБКА КОМП'ЮТЕРНОГО ПРОГРАМНОГО ІНТЕРФЕЙСУ ДОСЛІДЖЕННЯ МОВЛЕННЄВИХ СИГНАЛІВ**

Вінницький національний технічний університет

#### *Анотація*

*Представлена у тезах робота дуже актуальна у наш час у зв'язку з великою кількістю аудіо файлів, тому програмний продукт буде необхідний, як у наш час так і у майбутньому.* 

*Загальний принцип збереження аудіо на цифрових носіях полягає у послідовній фіксації значень амплітуди звукових коливань, які при відтворенні звуку відповідатимуть положенню мембран у гучномовцях. Ці значення записуються з певною частотою дискретизації та певним амплітудним розділенням. Для зменшення обсягів, ці дані можуть бути стиснені з втратами або без втрат.*

**Ключові слова:** звук, формат, ауді, бітрейд, амплітуда коливань.

#### *Abstract*

*The work presented in the thesis is very relevant today due to the large number of audio files, so the software product will be needed both now and in the future.*

*The general principle of storing audio on digital media is to sequentially record the values of the amplitude of sound oscillations, which during sound reproduction will correspond to the position of the membranes in the speakers. These values are recorded with a certain sampling rate and a certain amplitude separation. To reduce volumes, these data can be compressed with or without losses.*

**Keywords**: sound, format, audi, bitrade, oscillation amplitude.

## **Вступ**

Вступаючи в інформаційну еру, люди все більше працюють з програмним забезпеченням і залучають інженерів для вирішення певних завдань. Але й тепер все йде не так добре. Комп'ютери швидкі і потужні, програми в цілому надійні, проте ми несподівано зіткнулися з фактом існування роздратованих, незадоволених, нещасних і непродуктивних користувачів. Історично так склалося, що складніші механічні пристрої вимагали серйознішої підготовки операторів. Великі машини завжди надійно охоронялися, і доступ до них мали тільки підготовлені професіонали в білих лабораторних халатах. Інформаційна ера все змінила, і тепер ми чекаємо, що любителі зможуть впоратися з технологією набагато складнішою, ніж всі технології наших предків.

## **Результати дослідження**

Цифровими звуковими форматами називають формати файлів для збереження звукових даних у комп'ютерних системах. Файли таких форматів називають також аудіо файлами, або звуковими файлами. Загальний принцип збереження аудіо на цифрових носіях полягає у послідовній фіксації значень амплітуди звукових коливань, які при відтворенні звуку відповідатимуть положенню мембран у гучномовцях. Ці значення записуються з певною частотою дискретизації та певним амплітудним розділенням. Для зменшення обсягів, ці дані можуть бути стиснені з втратами або без втрат [7]. Існує три основні групи аудіо файлів: не стиснені формати - такі як WAV, AIFF, AU або PCM; формати із стисненням без втрат - FLAC, Monkey's Audio (розширення APE), Shorten, Tom's lossless Audio Kompressor (TAK), TTA, ATRAC Advanced Lossless, Apple Lossless, MPEG-4 SLS, MPEG-4 ALS, MPEG-4 DST, Windows Media Audio Lossless (WMA Lossless); формати із стисненням з втратами, як наприклад MP3, Ogg Vorbis, Musepack, AAC, ATRAC чи lossy Windows Media Audio (WMA). Слід мати на увазі, що до аудіо файлів не відносяться такі музичні формати як MIDI, або файли нотних редакторів, які являють собою лише послідовність команд для музичного інструменту, однак не містять інформації власне про звук.

Спроектуємо наш звуковий редактор за допомогою засобів UML. Діаграма варіантів використання

– дозволяє здійснити аналіз функцій системи. Кожен окремий варіант використання описує поведінку системи відносно зовнішніх об'єктів [1]. Діаграма варіантів використання зображена на рисунку. 2.1.

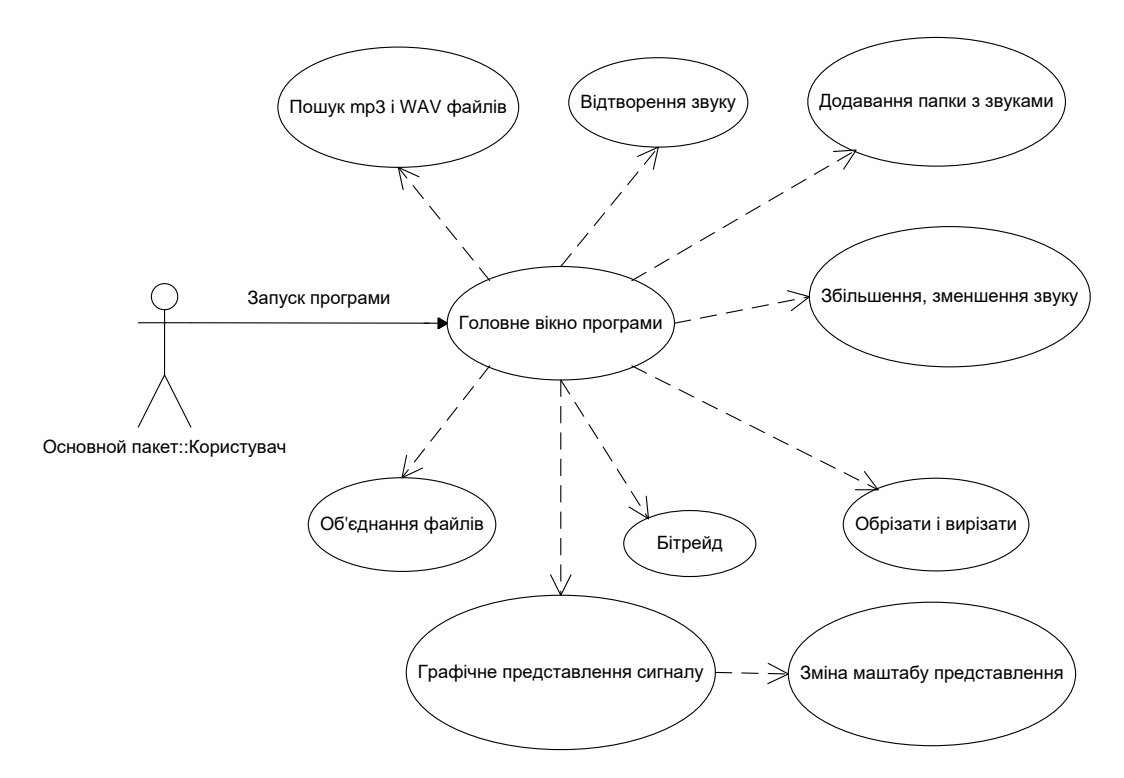

Рисунок 1 – UML - діаграма варіантів використання

Діаграма класів – статичне представлення структури моделі, відображає статичні (декларативні) елементи, такі як: класи, типи даних, їх зміст та відношення. Діаграма класів, також, може містити позначення для пакетів та може містити позначення для вкладених пакетів. Також, діаграма класів може містити позначення деяких елементів поведінки [3]. UML-діаграма класів програми зображена на рисунку 2.

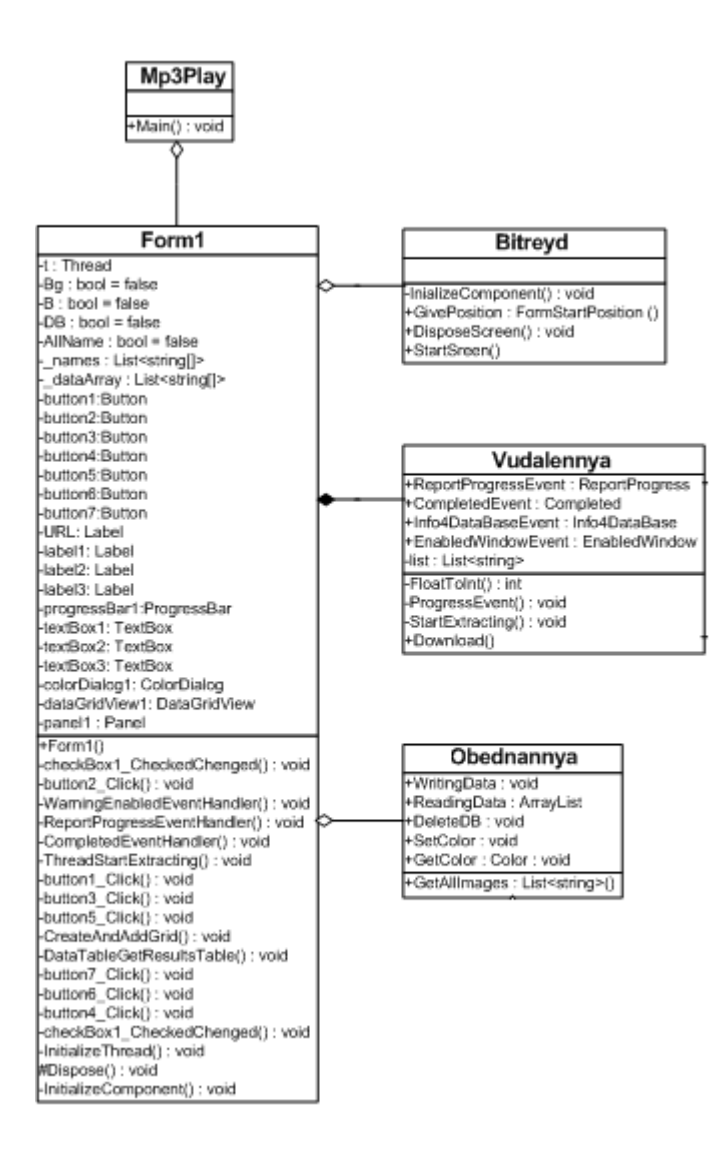

Рисунок 2.2 – UML - діаграма класів

Для моделювання поведінки процесу виконання операцій в мові UML використовуються діаграми діяльності. На діаграмі діяльності відображається логіка або послідовність переходу від однієї діяльності до іншої, при цьому увага фіксується на результаті діяльності [3]. UML - діаграма діяльності програми, що розроблюється зображена на рисунку 3.

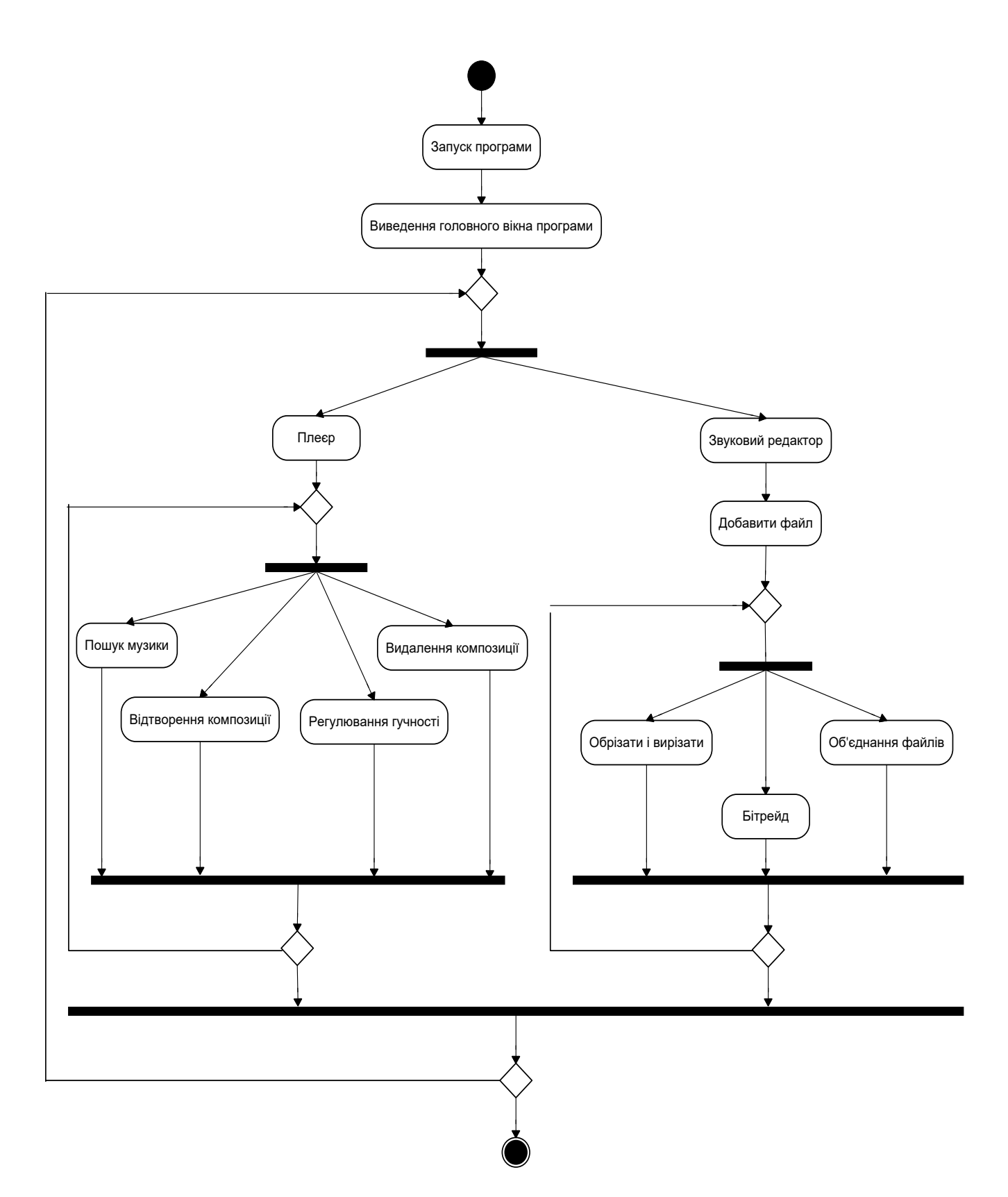

Рисунок 3 – UML - діаграма діяльності

Інтерфейс головного вікна програми має наступний вигляд, як показано на рисунку 4. Він дозволяє легко працювати з файлами mp3 i wav обираючи те, що необхідно виконати не затрачаючи при цьому великої кількості часу.

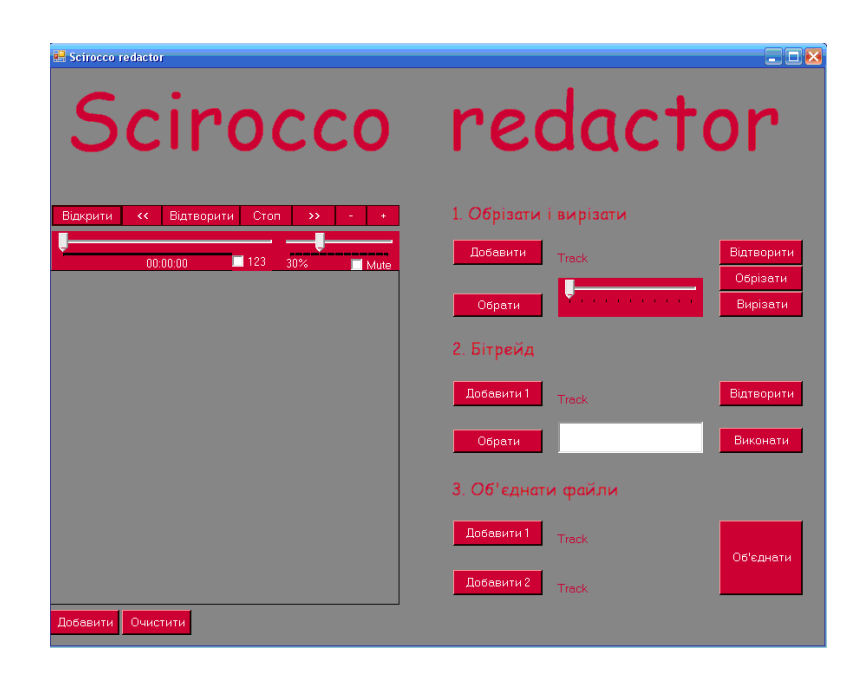

Рисунок 4 – Головне вікно програми

Також дане вікно включає сучасний дизайн, який не обтяжує користувача і виділяє потрібні об'єкти для роботи, які значно полегшують пошук потрібних файлів. На головній сторінці дуже легко знайти необхідну нам функцію, яку ми хочемо виконати з обраним файлом. Натиснувши на клавішу «Відкрити» з'явиться вікно у якому ми зможемо знайти папку з mp3 і WAV файлами і добавити їх у список файлів. Після відкриття файлу ми зможемо його прослухати, зменшити або збільшити гучність, чи перемотати його. Приклад представлено на рисунку 5.

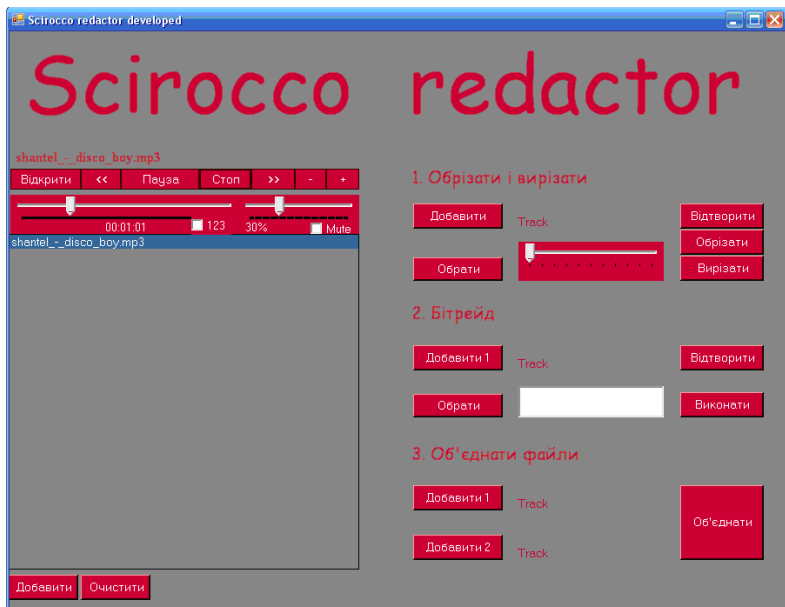

Рисунок 5 – Робота з файлом

Для того, щоб працювати з редактором необхідно просто перейти у праву частину головного вікна і обрати ту операцію яку ми хочемо виконати на файлом. Після чого можна натиснути на клавішу «Обрати», що автоматично перенесе у редактор ту пісню яка зараз виділена у нашому списку, або натиснути на клавішу «добавити» після чого з'явиться каталог у якому ми зможемо обрати необхідну нам пісню. Приклад цих дій представлено на рисунку 6. Після того як ми обрали файл можемо виконати наступні операції: обрізати; вирізати; змінити розмір (бітрейд); об'єднати файли.

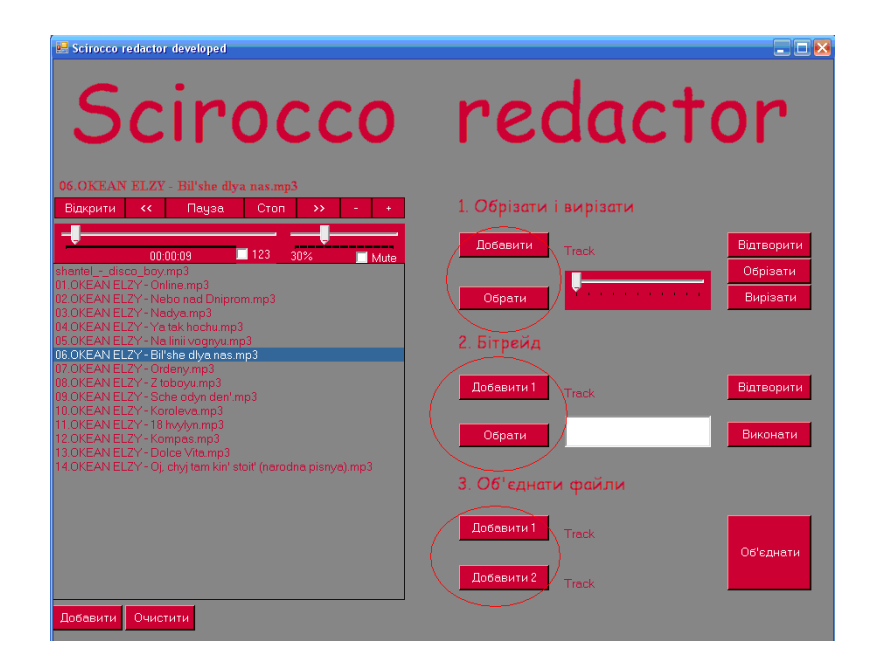

Рисунок 6 – Робота з редактором

Часовий аналіз звукового сигналу представляє сигнал у вигляді графіка. У редакторі в головному вікні потрібно натиснути на кнопку «Часовий аналіз» і з'явиться вікно з інформацією про файл. Щоб збільшити або зменшити масштаб необхідно натиснути на кнопку «Zoom». Можна збільшити масштаб представлення по максимуму натиснувши на кнопку «Збільшити максимально». Щоб змінити вигляд представлення звуку необхідно натиснути на графік. Приклад часового і частотного аналізу наведено на рисунку 7.

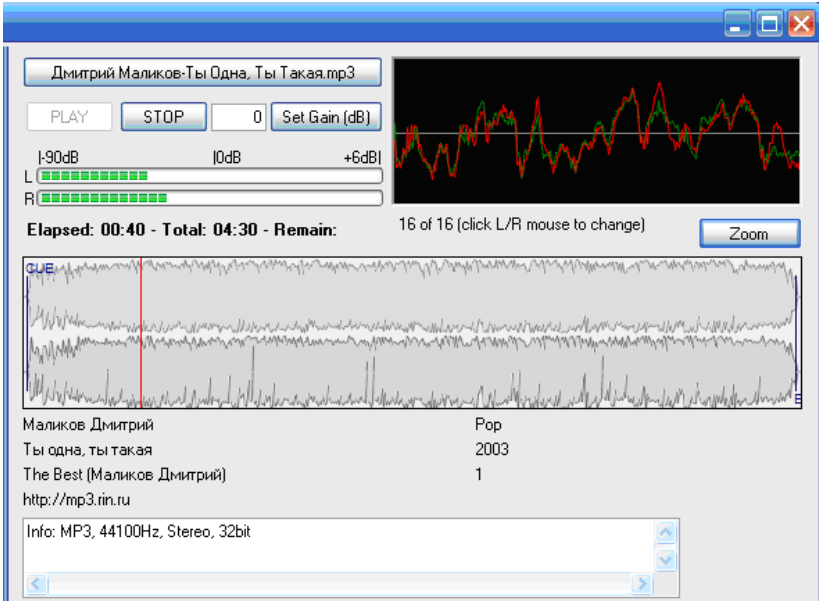

Рисунок 7 – Часовий і частотний аналіз з інформацією.

## **Висновки**

Після проведення тестування можна з впевненістю сказати, що програмний продукт повність відповідає функціональності, необхідній для аналізу мовних сигналів. Він функціональний з ним просто і швидко працювати. Підтримує формати wav і mp3 – відтворює та редагує їх. Відображає графічне представлення звукового сигналу та зміню масштаб представлення.

# СПИСОК ВИКОРИСТАНОЇ ЛІТЕРАТУРИ

1. Кривонос Ю.Г. Структура, властивості, характеристики об'єктів та елементів синтезу мови / Ю.Г. Кривонос, Ю.В. Крак, М.М. Шатковський // Комп'ютерна математика. - К .: Інститут кібернетики ім. В.М. Глушкова НАН України. - 2006. -№1. - С. 61-69.

2. Шатковський М.М. Об'єктно-елементна модель подання текстової інформації для задачі конкатенативного сегментивного синтезу української мови / М.М. Шатковський // Штучний інтелект. –Донецьк: ІПШІ МОН і НАН України. – 2008. – № 4. – С. 796–802.

3. Сажок М.М. Автоматизовані засоби дослідження синтезу українського мовлення на основі фонемно-трифонної моделі / М.М. Сажок // Автоматизовані системи управління та прогресивні інформаційні технології. – К.: МННЦІТіС. – 2003. – Вип.. 1. – C. 101–113.

*Драчук Дмитро Сергійович* — студент групи 2АКІТ-17б, факультет комп'ютерних систем та автоматики, Вінницький національний технічний університет, Вінниця, e-mail: 19drachukdrachuk19@gmail.com

*Кривешко Владислав Русланович* — студент групи 2АКІТ-17б, факультет комп'ютерних систем та автоматики, Вінницький національний технічний університет, Вінниця, e-mail: azzaz693@gmail.com

Науковий керівник: *Ковтун В'ячеслав Васильович* — канд. техн. наук, доцент кафедри комп'ютерних систем управління, Вінницький національний технічний університет, м. Вінниця, *Присяжнюк Василь Васильович* — старший викладач кафедри метрології та промислової автоматики, Вінницький національний технічний університет, м. Вінниця

*Drachuk Dmitry S.* — Department of Computer Systems and Automation, Vinnytsia National Technical University, Vinnytsia, email : 19drachukdrachuk19@gmail.com

*Kriveshko Vladislav R.* — Department of Computer Systems and Automation, Vinnytsia National Technical University, Vinnytsia, email : azzaz693@gmail.com

Supervisor: *Kovtun Vyacheslav Vasilyevich* — Ph.D., Assistant Professor of Computer Control Systems Department, Vinnytsia National Technical University, Vinnytsia, *Prysyazhniuk Vasyl Vasyliovych* — Senior Lecturer of Metrology and Industrial Automation Department, Vinnytsia National Technical University, Vinnytsia.